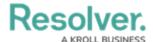

# Version 23.3.1ab (Risk Management)

Last Modified on 05/10/2024 1:52 pm EDT

# **Improvements**

- The ERM Risk Management Dashboard was edited to focus on organization and communication. The following areas were added or reconfigured:
  - Risk Assessment Progress
  - · Risks Requiring Assessment
  - Controls Requiring Assessment
  - · Loss Events by Business Unit
  - Indicator Status by Business Unit
  - Key Control Performance
  - Issues Identified in the Last Year
  - A Business Unit Breakdown
- The following Legacy forms were removed from the Risk Management app base:

#### Risk Assessment:

- (Legacy) Risk Assessment 1 Launch Risk Assessment
- (Legacy) Risk Assessment 2 Scoping and In Progress
- (Legacy) Risk Assessment 3 Monitoring

### Process Risk Assessment:

- (Legacy) Process Risk Assessment 1 Launch Risk Assessment
- (Legacy) Process Risk Assessment 2 Scoping and In Progress
- (Legacy) Process Risk Assessment 3 Monitoring

#### Objective Risk Assessment:

- (Legacy) Objective Risk Assessment 1 Launch Risk Assessment
- (Legacy) Objective Risk Assessment 2 Scoping and In Progress
- (Legacy) Objective Risk Assessment 3 Monitoring

# Indicator:

- (Legacy) Indicator RM 2 Draft
- (Legacy) Indicator RM 3 Update
- (Legacy)Indicator RM 4 Monitor

#### Control:

- (Legacy) Control GRC 2 Control Self-Assessment
- (Legacy) Control GRC 4 Control Self-Assessment Review & Monitor
- The following Risk Management forms for the Risk Team roles were changed to Read
  Only:

## Control - IT Compliance Assessment Control Workflow:

Changed Default form name to → Control - IT Risk & Compliance - 3 -

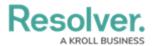

#### Assessment.

#### Control - IT Risk Assessment Control Workflow:

Changed the default form name to → Control - IT Risk & Compliance - 3 Assessment.

# ■ IT Risk Category - IT Risk Assessment IT Risk Category Workflow:

Changed the default form name to → IT Risk Category - IT Risk
 Management - Consolidated Form.

#### IT Risk Assessment:

- Changed the default form name to → IT Risk Assessment 1 Overview form.
- Risk IT Risk Assessment Risk Workflow:
- Identify & Assign Owner:
  - Changed the default form name to → IT Risk IT Risk Management 4 Assign IT Risk Owner.
  - For other states:
  - Changed the default form name to → IT Risk IT Risk Management 5 -Assess Risk.
- Added descriptions for the fields and formulas on the following object types in the Risk Management App:

# Enterprise Risk Management:

- Risk Assessment
- Process Risk Assessment
- Objective Risk Assessment
- Risk
- Risk Category
- Objective
- Process
- Sub Process
- Control
- Policy
- Indicator
- Contributing Factor
- Loss Event
- Issue
- Company (Risk Appetite Statement)
- Corrective Action